# Programski jezik JAVA PREDAVANJE 72018 www.etf.ac.me

- • Ako želimo učiniti nešto složenije od samog prekidanja programa kada korisnik zatvara prozor onda moramo reagovati na događaje koje prozor generiše.
- •Kada na primjer zatvaramo prozor, JFrame generiše WindowEvent. Ako želimo da reagujemo na taj događaj trebamo da registrujemo WindowListener. Interfejs WindowListener izgleda ovako:

```
1 package java.awt.event;
 23 import java.util.EventListener;
 45 public interface WindowListener extends EventListener {
 6 public void windowOpened(WindowEvent e);
 7 public void windowClosing(WindowEvent e);
8 public void windowClosed(WindowEvent e);
 9 public void windowIconified(WindowEvent e);
10 public void windowDeiconified(WindowEvent e);
11 public void windowActivated(WindowEvent e);
12 public void windowDeactivated(WindowEvent e);
13 }
```
•Tako bismo u klasi (npr. SmartFrame) koja proširuje JFrame imali:

```
class SmartFrame extends JFrame{
    public SmartFrame()
    {
        setTitle("Prazan prozor !?");
                                                Prazan prozor !?
        setSize(300,200);
        WindowListener wl = new Terminator();
        addWindowListener(wl);
    }
}
```
• Naš se WindowListener ovdje naziva Terminator. Prilikom zatvaranja prozora ponuditi ćemo korisniku *confirmation dialog*, prozor u kojem očekujemo da potvrdi svoju odluku klikom na OK dugme.

 $\Box$ o $\times$ 

Zatvoriti ili ne zatvoriti???

Yes

 $No$ 

Exit

• Pri tome koristimo statičke metode klase javax.swing.JOptionPane. Kod u klasi Terminator je sljedeći:

```
class Terminator implements WindowListener
{
   public void windowOpened(WindowEvent e){}
   public void windowClosing(WindowEvent e){
    int i=JOptionPane.showConfirmDialog(null, "Zatvoriti ili ne zatvoriti???",
                                               "Exit", JOptionPane.YES_NO_OPTION,
                                                JOptionPane.WARNING_MESSAGE);
        if(i == JOptionPane.OK OPTION)
            System.exit(0);
    }
   public void windowClosed(WindowEvent e){}
   public void windowIconified(WindowEvent e){}
   public void windowDeiconified(WindowEvent e){}
   public void windowActivated(WindowEvent e){}
   public void windowDeactivated(WindowEvent e){}
}
```
• Uočimo ovdje da smo morali implementirati sve metode iz interfejsa WindowListener premda nam je bila potrebna samo jedna metoda. Sve su druge implementirane trivijalno. Da bi se to izbjeglo, Java nudi *Adapter* klase pridružene interfejsima s više metoda. Takva adapter klasa implementira na trivijalan način (dakle, ne rade ništa) sve metode iz interfejsa pa korisnik treba umjesto implementacije interfejsa proširiti pripadnu adapter klasu i preraditi samo onu metodu koja ga zanima. U slučaju WindowListener pripadna adapter klasa se zove WindowAdapter.

```
import java.awt.*;
import java.awt.event.*;
 import javax.swing.*;
 public class TestWindowListener {
   public static void main(String[] args){
      SmartFrame frame = new SmartFrame();
     frame.setDefaultCloseOperation(JFrame.DO_NOTHING_ON_CLOSE );
     frame.setVisible(true);
  }
}
class SmartFrame extends JFrame{
   public SmartFrame()
  { setTitle("Prazan prozor !?");
     setSize(300,200);
     WindowListener wl = new Terminator();
     addWindowListener(wl);
   }
}
class Terminator extends WindowAdapter
{
   public void windowClosing(WindowEvent e){
     int i=JOptionPane.showConfirmDialog(null, "Zatvoriti ili ne zatvoriti???",
                          "Exit", JOptionPane.YES_NO_OPTION,
                          JOptionPane.WARNING_MESSAGE);
     if(i == JOptionPane.OK_OPTION)
       System.exit(0);
  }
}
```
## **JOptionPane**

- •U prethodnom primjeru smo koristili klasu JOptionPane i njenu statičku metodu showConfirmDialog. Ova nam klasa nudi četiri takve statičke metode koje otvaraju jednostavne prozore za komunikaciju sa korisnikom. To su:
	- showMessageDialog -- prikaži poruku i čekaj da korisnik klikne OK
	- showConfirmDialog -- prikaži poruku i čekaj odobrenje (OK/Cancel)
	- showOptionDialog -- prikaži poruku i čekaj da korisnik selektuje jednu od ponuđenih opcija
	- showInputDialog -- prikaži poruku i čekaj korisnikov unos
- •Preciznije ćemo opisati showMessageDialog i showConfirmDialog. Metode su preopterećene pa ćemo pokazati samo dvije tipične:

```
public static void showMessageDialog(Component parentComponent,
                                      Object message, String title, int messageType)
public static int showConfirmDialog(Component parentComponent,
                                     Object message, String title, int optionType, int messageType)
```
•Za prvi argument se može uvijek staviti null. Treći argument title je naslov koji dolazi na prozor.

## **JOptionPane**

- • Ovi se prozori sastoje od ikone, poruke i jednog ili više dugmadi. Ikona zavisi od tipa poruke (argument messageType) koji može biti:
	- JOptionPane.ERROR\_MESSAGE
	- JOptionPane.INFORMATION\_MESSAGE
	- JOptionPane.WARNING\_MESSAGE
	- JOptionPane.QUESTION\_MESSAGE
	- JOptionPane.PLAIN\_MESSAGE
- U slučaju PLAIN\_MESSAGE nema ikone.
- • Poruka (argument message) zadaje se najčešće kao String, ali može biti i ikona ili čak niz objekata. Zbog toga se zadaje kao promjenljiva tipa Object.
- • Broj dugmadi u prozoru zavisi od promjenljive koja se zove optionType i može imati ove vrijednosti:
	- JOptionPane.DEFAULT\_OPTION
	- JOptionPane.YES\_NO\_OPTION
	- JOptionPane.YES\_NO\_CANCEL\_OPTION
	- JOptionPane.OK\_CANCEL\_OPTION

## **JOptionPane**

- $\bullet$  Značenje svake pojedine opcije dato je imenom. *MessageDialog* ima samo OK dugme, pa ovog argumenta u showMessageDialog nema.
- • Isto tako, showMessageDialog ne vraća ništa, dok showConfirmDialog vraća cijeli broj koji označava izabranu opciju. Vrijednosti su ponovo date simboličkim imenima:
	- JOptionPane.YES\_OPTION
	- JOptionPane.NO\_OPTION
	- JOptionPane.CANCEL\_OPTION
	- JOptionPane.OK\_OPTION
	- JOptionPane.CLOSED\_OPTION
- • Zadnja vrijednost se vraća onda kada korisnik zatvori prozor bez konfirmacije.

## Događaji koji dolaze od miša

- • Događaji vezani uz miša distribuiraju se osluškivačima koji su podijeljeni u tri interfejsa: MouseListener, MouseMotionListener i MouseWheelListener. Razlog je uglavnom efikasnost jer događaja vezanih za kretanje miša ima jako mnogo i većina aplikacija ih ne želi slušati.
- • Interfejs **MouseListener**: Kada se pritisne neka od tipki na mišu poziva se metoda mousePressed; kada se tipka otpusti zove se mouseReleased **i zatim** mouseClicked. **Pomoću** MouseEvent objekata koji ove metode dobijaju moguće je naći koordinate događaja pomoću metoda:

```
public int getX()
public int getY()
public Point getPoint()
```
Unutar metode mouseClicked možemo koristiti metodu

```
koja se takodje nalazi u MouseEvent klasi
  koja daje broj klikanja.
public int getClickCount()
```
## Nastavak...

- • Ponekad se koriste kombinacije pritiska na tipku miša i neku od specijalnih tipki (Ctrl, Alt Shift). U tom slučaju treba koristiti metodu **public int** getModifiersEx() **iz klase** InputEvent, **koja je** nadklasa klase MouseEvent. Ona će vratiti niz bita koji treba testirati u odnosu na *maske* definisane u InputEvent klasi.
- •Interfejs **MouseMotionListener** definiše dvije metode:

```
public void mouseDragged(MouseEvent e) 
public void mouseMoved(MouseEvent e)
```
• Prva se odnosi na situaciju kada se miš pomjera sa pritisnutom tipkom, a druga na kretanje bez pritisnute tipke (vidi klasu java.awt.Cursor).

## Nastavak...

- • Procesiranje događaja koji dolaze od miša može se vidjeti na primjeru koji se nalazi na sljedećem slajdu.
- • Napisan je program koji otvara prozor u kome se jednim klikom miša iscrtava pravougaonik na onom mjestu na kome se klik dogodio.
- $\bullet$  Dva klika na nekom pravougaoniku isti brišu. Pored toga, prelaskom miša preko pravougaonika mijenja se izgled kursora i ako na pravougaoniku pritisnemo tipku miša, a miš nastavimo povlačiti, pravougaonik će se kretati za mišem (*dragging*).

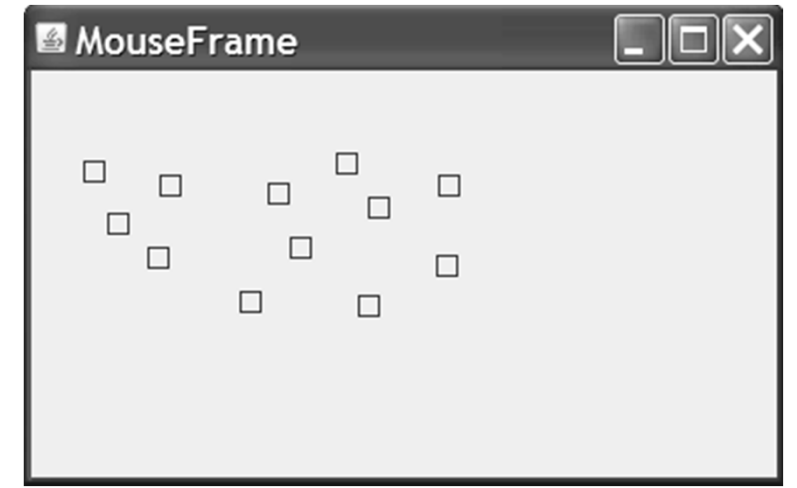

```
import java.awt.*;
import java.awt.event.*;
import java.awt.geom.*;
import javax.swing.*;
import java.util.*; // ArrayList
public class TestMouseListener {
   public static void main(String[] args) {
        MouseFrame mf = new MouseFrame();
       mf.setDefaultCloseOperation(JFrame.EXIT_ON_CLOSE);
        mf.setVisible(true);
    }
}
class MouseFrame extends JFrame {
    public MouseFrame() {
        setTitle("MouseFrame");
        setSize(300,200);
        MousePanel mp = new MousePanel();
        Container contentPane = getContentPane();
        contentPane.add(mp);
    }
}
class MousePanel extends JPanel {
   // Privatni podaci 
    private static final int DUZINA = 10; // duzina stranice kvadrata
   private ArrayList kvadrati; // lista kvadrata
   private Rectangle2D trenutni; // aktuelni kvadrat
   public MousePanel() {
        kvadrati = new ArrayList();
        trenutni = null;
        addMouseListener(new MouseHandler());
        addMouseMotionListener(new MouseMotionHandler());
    }
```

```
// Iscrtavanje panela
   public void paintComponent(Graphics g) {
        super.paintComponent(g);
        Graphics2D q2 = (Graphics2D) q;
        for(int i=0; i\le kvadrati.size(); +i)
            g2.draw((Rectangle2D) kvadrati.get(i));
    }
   // Rutine za manipolaciju s listom kvadrata: add, find, remove
   // Metode se jednostavno implemetiraju pomoću metoda klase ArrayList 
   // Dodaj novi kvadrat s centrom u tacki p.
   public void add(Point2D p) {
        double x = p \cdot q e t X();
        double y = p \cdot q e t Y();
        trenutni = new Rectangle2D.Double(x-DUZINA/2, y-DUZINA/2,
                                           DUZINA, DUZINA);
        // Koristimo metodu add iz ArrayList
        kvadrati.add(trenutni);
        repaint();
    }
    // Pronađi element u listi koji sadrži tačku p. Vrati null ako 
takvog nema.
   public Rectangle2D find(Point2D p) {
        // Sav posao odrađuje metod contains iz Rectangle2D koja 
ispituje je li tačka unutar pravougaonika.
        for(int i=0; i<kvadrati.size(); ++i){
          Rectangle2D rec=(Rectangle2D) kvadrati.get(i);
            if(rec.contains(p)) return (Rectangle2D) kvadrati.get(i);
        }
        return null;
    }
```

```
// Odstrani element iz liste 
    public void remove(Rectangle2D r)
    {
        if(r == null) return;
        if(r == trenutni) trenutni = null;
        kvadrati.remove(r);
        repaint();
    }
    // Rutine za procesiranje dogaðaja. Smještene su u dvije 
//unutrašnje klase.
    // Privatna unutrašnja klasa 
    private class MouseHandler extends MouseAdapter {
        // Čim pritisnemo tipku miša kreiramo novi kvadrat
        public void mousePressed(MouseEvent e) {
            // Da li se pritisak dogodio unutar nekog pravougaonik?
            trenutni = find(e.getPoint());
            if(trenutni == null) // nije
                add(e.getPoint()); // dodaj novi pravougaonik
        }
        // Ako kliknemo dvaput u kvadratu brišemo ga
        public void mouseClicked(MouseEvent e)
        {
            // Da li se pritisak dogodio unutar nekog kvadrata?
            trenutni = find(e.getPoint());
            if(trenutni != null & \varepsilon \cdot \text{qetClickCount}() \geq 2)
            remove(trenutni); // briši kvadrat
        }
    }
```

```
// Privatna unutrašnja klasa 
   private class MouseMotionHandler implements MouseMotionListener
    {
       public void mouseMoved(MouseEvent e)
        {
           // Ako se kretanje dešava unutar kvadrata promijeni kursor
            if(find(e.getPoint()) == null)setCursor(Cursor.getDefaultCursor());
            else setCursor(Cursor.getPredefinedCursor(Cursor.CROSSHAIR_CURSOR));
        }
       public void mouseDragged(MouseEvent e)
        {
           // Čim se stisne tipka unutar nekog kvadrata
            // biće postavljen trenutni
            if(trenutni != null)
            {
                int x = e.getX();
                int y = e.getY();
                // Vučemo kvadrat
      trenutni.setFrame(x-DUZINA/2, y-DUZINA/2, DUZINA, DUZINA);
                repaint();
            }
        }
    }
}
```